# Guide de l'évaluateur

**COREL"** 

# Painter<sub>2015</sub>

# Table des matières

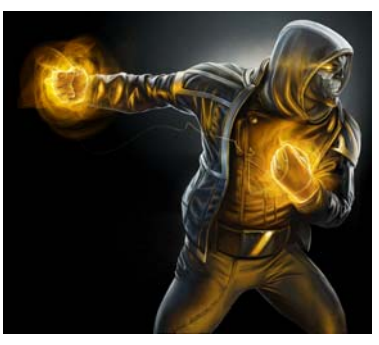

*Mike Thompson*

# Présentation de Corel**®** Painter**®** 2015

Studio d'ar't par excellence, Corel® Painter® 2015 l'est en ce sens qu'il ne ressemble à aucun autre logiciel de peinture sur le marché. D'autre part, à sa collection d'outils Natural-Media, vaste et introuvable ailleurs, un attrait de toujours, Painter 2015 apporte de nouveaux pinceaux révolutionnaires. Accessoirement, et non sans poids, le studio est animé par des artistes qui ont su leur talent et la puissance de Painter dans des domaines d'expression des plus divers. Ils prennent une part active au développement du produit, par leur rétroaction constructive, et inspirent les artistes numériques dans le monde entier en leur faisant partager leur travail, leurs outils et leurs approches de la création.

# Redéfinir le possible dans l'art

Painter 2015 vient prolonger une tradition de longue date, celle de l'innovation, en repoussant les frontières de l'art numérique, comme en témoigne la nouvelle catégorie Styles de particules qui permettent aux artistes de s'exprimer d'une façon jamais crue possible. Ces pinceaux sont révolutionnaires en ce qu'ils donnent des traits qui s'écoulent, rejaillissent et gravitent sur la toile vierge, ouvrant ainsi un monde de possibilités créatrices. Par exemple, vous pouvez les contrôler avec précision ou les laisser se déployer librement, à tout hasard, de façon chaotique, et en tirer des résultats inédits.

L'agilité ou la réactivité, inégalée des pinceaux de Painter a toujours été un trait qui le distingue des autres outils d'art numérique. Dans Painter 2015, cette réactivité a franchi un nouveau seuil avec les améliorations apportées à l'utilitaire de sensibilité. En clair, les artistes peuvent contrôler intuitivement la sensibilité à la pression exercée sur le stylet et varier

rapidement les paramètres de la variante actuelle, de sorte que l'élan artistique n'est quère entamé.

En effet, en développant Painter 2015, l'un des objectifs de l'équipe est d'accroître la liberté d'expression des artistes de telle sorte qu'ils oublient la technologie au profit de leur travail, leur passion, leur art. Aussi avons-nous livré une application native 64 bits pour Mac où les utilisateurs verront des gains de performances appréciables alors qu'ils exécutent les tâches courantes telles que l'ouverture des fichiers et le maniement de plans multiples. De plus, grâce à la dernière série d'optimisations de l'unité centrale, tous les utilisateurs remarqueront que le zoom, le panoramique et la rotation sont, tous, plus rapides.

Toujours à l'écoute des réactions des utilisateurs, une communauté d'artistes passionnés, nous avons su, dans Painter 2015, traduire leurs idées et suggestions, point d'éclosion de nombreuses innovations, notamment une série de dispositions d'interface personnalisées, chacune étant conçue pour un flux de travail spécifique. Et comme ils nous ont dit aussi qu'ils veulent pouvoir créer où qu'ils soient, à tout moment, Painter 2015 offre la prise en charge complète du composant RTS Tablet PC et une appli mobile pour Android.

# C'est si vrai que c'est irréel !

Painter 2015 ne se contente pas d'être le logiciel de peinture le plus réaliste par sa capacité de simuler l'art traditionnel. Cette capacité, jumelée avec les possibilités qu'il donne aux artistes de mélanger les couleurs et d'expérimenter (supports et approches), un rayon introuvable nulle part ailleurs, enlève à une imagination créatrice toutes limites et animera la richesse de votre univers imagé.

Si vous l'essayez, nous avons des raisons de croire que vous ne tarderez pas à comprendre pourquoi il a déjà fait tant d'échos. Painter 2015 n'est pas tant un programme de peinture qu'une expérience picturale si vraie que c'est irréel.

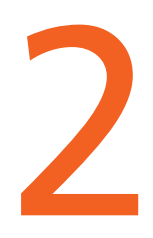

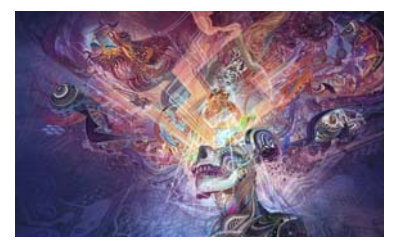

# Profil des clients

# Artistes photographes

Saisir un moment de vie ou de rêve avec leur appareil photo et en prolonger le souvenir en transformant le cliché en une œuvre d'art numérique, telle est en somme la vocation des artistes photographes. Avec Painter 2015, ils auront tout le nécessaire du métier, de puissants outils de peinture aux duplicateurs d'image uniques, point de départ vers la réalisation d'œuvres qui éblouiront les clients et renforceront leur offre de services professionnels.

# Artistes traditionnels

Ces artistes, qui affichent une préférence pour les techniques consacrées et la liberté que procure une toile vierge, seront conquis par Painter 2015 parce que cette version leur permet de marier les pratiques traditionnelles et la technologie Natural-Media® pour créer à l'écran des œuvres aussi impressionnantes que les œuvres réalisées sur une toile matérielle.

# **Illustrateurs**

Les illustrateurs se veulent des conteurs d'histoires visuelles, émouvantes ou sublimes, selon les résultat escompté. Quels que soient leurs domaines d'expression — dessin d'imagination pour le cinéma, la télévision ou les jeux vidéo, dessin manga et bande dessinée ou illustrations et des designs pour le Web et l'impression —, Painter 2015 leur apporte de quoi exprimer avec brio et vigueur leurs vision artistique et laisser une impression durable.

# Élèves et enseignants

Painter est un grand atout aussi bien pour les artistes en herbe que pour tout programme d'études artistiques. Avec ses outils qui simulent le rendu des supports matériels, Painter 2015 amène les élèves à apprendre naturellement les techniques traditionnelles dans un environnement propice à l'expérimentation, sans le coût, ni les toxines, ni le gâchis associés aux fournitures d'art traditionnel.

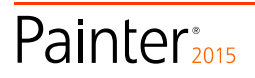

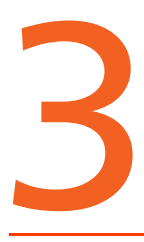

# **Composants**

# Application principale

• Corel® Painter® 2015, versions Mac OS® et Windows®

# **Contenu**

• Pinceaux, dégradés, jets, motifs, photos et textures papier uniques organisés en bibliothèques

# **Documentation**

- Fichiers d'aide HTML (Windows) et Apple (Macintosh®)
- Guide d'utilisation en ligne et Guide de démarrage (PDF)
- Écran d'accueil
- [youtube.com/paintertutorials](http://www.youtube.com/user/PainterTutorials)
- [painterartist.com](http://www.painterartist.com/fr/product/art-numerique/?pid=prod5090087)

# Configuration requise

# Version Mac OS® :

- Mac OS® X 10.7, 10.8 ou 10.9 (dernière révision comprise)
- Processeur Intel® Core™ 2 Duo
- 2 Go de mémoire vive
- 500 Mo d'espace disque pour les fichiers programme
- Souris ou tablette
- Résolution écran 1280  $\times$  800
- Lecteur DVD
- Safari v5 ou version ultérieure

# Version Windows**®** :

- Microsoft® Windows® 8,1 (64 bits) ou Windows 7(32 ou 64 bits) pourvus tous des SP les plus récents
- Processeur Intel® Pentium® 4, AMD Athlon™ 64 ou AMD Opteron™
- 2 Go de mémoire vive
- 650 Mo d'espace disque pour les fichiers programme<sup>1</sup>
- Souris ou tablette
- Résolution écran 1280  $\times$  800
- Lecteur DVD
- Microsoft® Internet Explorer® 8 ou version ultérieure

Politique de mise à jour : Les utilisateurs de Painter, version 7 et ultérieure, pourront bénéficier d'une remise spéciale à l'achat de Painter 2015.

*1. Microsoft .NET Framework 4.5 peut nécessiter de l'espace complémentaire*

Painter<sub>2015</sub>

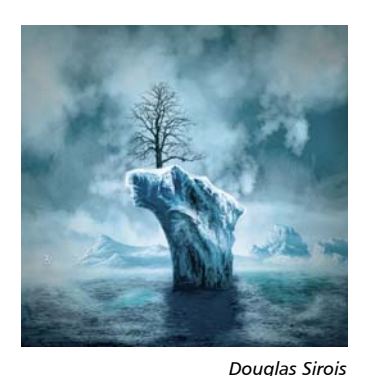

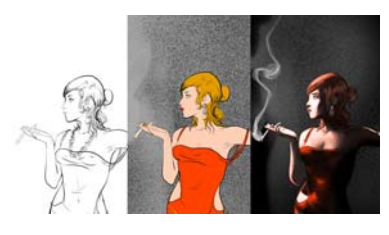

*Pascal Sibertin*

# <span id="page-8-1"></span><span id="page-8-0"></span>Fonctionnalités clés

Corel Painter 2015 est, par son rayon fonctionnel, le studio d'art par excellence.

# Pinceaux révolutionnaires

Painter s'est déjà fait un nom pour sa merveilleuse collection de pinceaux, une corne d'abondance qui inspire les artistes et conforte leur liberté d'expression créatrice. Repoussant les frontières de l'art numérique, Painter 2015 implante des styles de particules et le lissage du tremblement du trait, deux nouveautés qui augmenteront le réalisme et le caractère aléatoire de vos coups de pinceau.

*Nouveauté !* **Styles de particules :** inspirés de la physique, ces nouveaux pinceaux donnent des traits riches et chaotiques émettant des particules d'un point central créant des lignes et des motifs alors qu'ils se déploient sur la toile. Cette catégorie de styles se veut révolutionnaire en ce que les variantes permettent aux artistes d'élargir leur vision créatrice, que ce soit en photo d'art, illustration, art conceptuel ou art traditionnel.

Ces styles sont de trois types — Styles de particules à attraction magnétique, Styles de particules de flux et Styles de particules à ressort — et chacun a des comportements qui lui sont propres. Vous pouvez contrôler une variante en liant son comportement à divers facteurs d'entrée en temps réel, tels que la pression exercée sur le stylet, l'inclinaison ou la vitesse. Inversement, vous pouvez laisser libre cours à la variante de style et en attendre des résultats beaux et imprévisibles.

Pour prendre rapidement le pli des styles de particules, vous pouvez choisir la disposition d'interface Nouveaux styles, qui affiche toutes les palettes et les commandes liées aux styles de particules.

Vous pouvez aussi les voir à l'œuvre, sur YouTube, en consultant la liste de lecture Styles de particules sur la chaîne Painter.

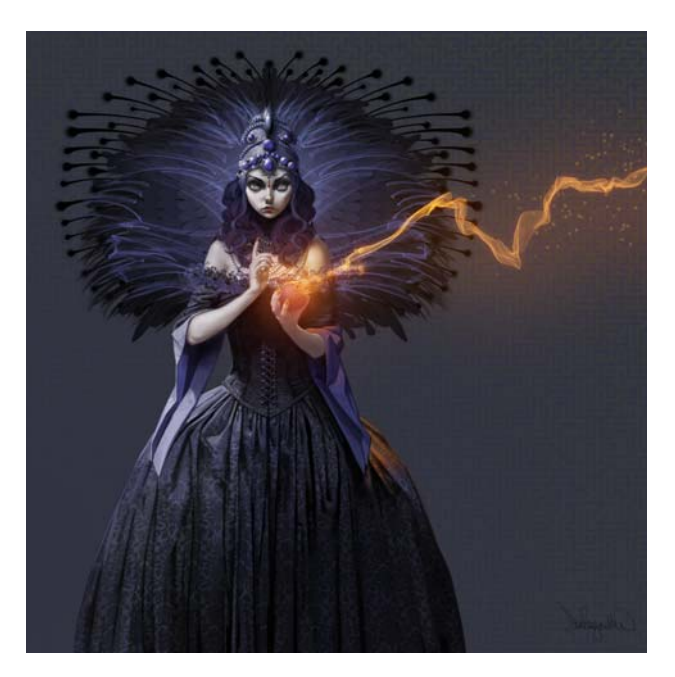

*Inspirés de la physique, les styles de particules donnent des traits ingénieux qui rejaillissent, s'écoulent et brillent.*

*Création de Don Seegmiller*

# À essayer !

# **S'initier aux styles de particules**

- 1 Les traits aux styles de particules se dégagent vraiment sur fond sombre, donc, pour commencer, cliquez sur **Fichier Nouveau**, puis la puce **Couleur**, et choisissez une couleur foncée.
- 2 Pour afficher les palettes Styles de particules et y accéder rapidement, cliquez sur **Fenêtre Disposition des palettes Nouveaux styles**.

Il y a quatre panneaux de styles de particules : l'un pour chacun des trois types de styles de particules et le panneau de commandes **Particules - Général** qui donne accès aux commandes communes à tous les types. Lorsque vous utilisez la disposition Nouveaux styles, une série de panneaux Information s'affichent également pour vous renseigner rapidement sur les paramètres.

3 Dans le panneau Bibliothèque de styles, cliquez sur la catégorie de style **Particule**, puis choisissez une variante de style Particule de flux comme **Flamboiement de flux**.

Les variantes de flux émettent des particules éphémères qui se déploient du centre du trait, en travers de la toile, et s'estompent peu à peu. En se déployant, elles se heurtent à des forces qui changent leur trajectoire et il en résulte un mouvement chaotique ou contrôlé.

- 4 Cela qui active les commandes du panneau **Flux**. Avant d'expérimenter les paramètres, cochez la case **Lueur** au panneau **Particules - Général** pour que les particules brillent, les couleurs tirant de plus en plus vers le blanc.
- 5 Peignez sur la toile, en ajustant le curseur **Tremblement de la position** d'un coup de pinceau à l'autre. Notez comment cela modifie la position de départ des particules.

Vous pouvez relier tous les paramètres du style de particules à une expression en basant votre coup de pinceau sur un certain nombre de facteurs d'entrée de stylet en temps réel, tels que l'inclinaison, l'orientation, la rotation ou la pression.

6 Si vous voulez varier la forme du chaos, et ce de manière aléatoire, pour qu'il soit plus organique, activez la case **Chaos aléatoire**.

# À essayer !

Vous pouvez également modifier le coup de pinceau, d'après le bord et la luminosité de la carte de flux, en ajustant les curseurs **Améliorer la carte de flux**. Vous pouvez modifier la carte de flux associée en faisant **Fenêtre Panneaux de la carte de flux Bibliothèques de cartes de flux**, et choisissez une autre carte de flux.

- 7 Prenez maintenant une variante de style de particules à attraction magnétique gravité, telle que **Soie à attraction magnétique**, et affichez toutes les commandes spécifiques à ce type de style en cliquant sur l'onglet du panneau **Particules d'attraction magnétique**.
- 8 Peignez sur la toile, en ajustant les curseurs **Vitesse** et **Accélération**, d'un coup de pinceau à l'autre.

Le curseur Vitesse règle la vitesse de base de toutes les particules, tandis que le curseur Accélération commande l'impulsion des particules vers l'avant.

9 Expérimentez le curseur **Vitesse de rotation**, et notez comment les taux de rotation faibles font que les particules suivent le curseur de près, tandis que les taux de rotation plus élevés font que les particules s'éloignent du curseur.

*Nouveauté !* **Lissage du tremblement du trait :** si vous êtes le genre d'artiste qui veut simplement choisir un pinceau et se met au travail, Painter 2015 offre un moyen de varier le trait, course par course, sans avoir à toucher aux paramètres.

Déjà Painter X3 a introduit le Tremblement universel qui vous permet de varier les traits de façon aléatoire en ajoutant cette expression à une série de commandes de pinceau. Painter 2015 va plus loin en offrant le Lissage du tremblement, de quoi donner à vos coups de pinceau un aspect encore plus organique. Par exemple, appliqué aux variantes Aérographe, le Lissage du tremblement donne aux traits un espacement et un flux plus naturel. Avec les variantes Empâtement, il donne de la profondeur tandis que les transitions de couleurs en résultent lorsqu'il est appliqué aux traits multicolores. Vous pouvez également varier la taille, l'opacité, le grain, l'angle du pinceau de même que la couleur et l'expression de couleur avec n'importe quelle variante, y compris les nouveaux styles de particules.

# À essayer !

# **Lissage du tremblement du trait**

- 1 Cliquez sur **Fichier Nouveau**.
- 2 Dans le panneau Bibliothèque de styles, cliquez sur la catégorie de style **Craies et crayons** et choisissez **Craie épaisse**.
- 3 Cliquez sur **Fenêtre Panneaux de commandes de styles Variation de couleur**.
- 4 Choisissez **D'après le nuancier** de la zone de liste.
- 5 Faites un trait dans la zone de travail.
- 6 Dans le panneau Variation de couleur, déplacez le curseur **Lissage** vers la droite.
- 7 Continuez à peindre sur la toile, en déplaçant le curseur Lissage à droite, d'un coup de pinceau à l'autre, donnant à chacun un aspect plus organique.

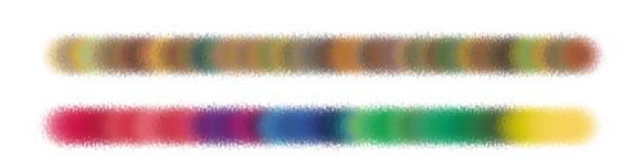

*Application de la variation de couleur à un coup de pinceau sans Lissage du tremblement du trait (en haut) et avec Lissage du tremblement du trait (en bas)*

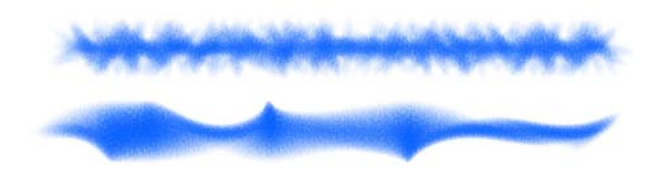

*Application du tremblement d'angle à un coup de pinceau sans Lissage du tremblement du trait (en haut) et avec Lissage du tremblement du trait (en bas)* 

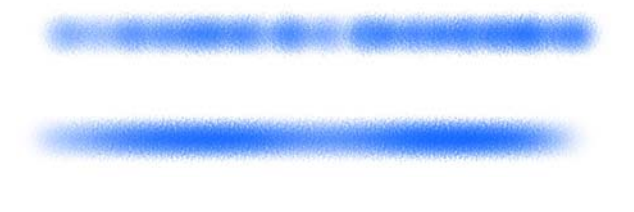

*Application du tremblement de l'opacité à un coup de pinceau sans Lissage du tremblement du trait (en haut) et avec Lissage du tremblement du trait (en bas)*

La peinture numérique, une expression authentique comme à l'atelier : avec Painter 2015, vous aurez accès à une belle collection de pinceaux, de textures papier et de supports qui simulent, tous à merveille, le rendu d'outils d'art traditionnel. Aquarelles, acryliques, huiles, pastels, craies, crayons, marqueurs... sont autant de modes d'expression de votre vision créatrice ! Vous pouvez même créer vos propres pinceaux en adaptant une variante à votre goût.

Peinture RealBristle™ : les pinceaux Soies réalistes constituent l'un des grands attraits de Painter 2015, qui le fera aimer plus que tout autre programme, parce que ces variantes apportent à la peinture numérique de réalisme sans précédent en simulant sur une tablette à stylet le mouvement et la sensation des supports traditionnels. En un mot, ces variantes se comportent comme leurs homologues matériels et répondent en plus à la pression exercée sur le stylet, de même qu'à la vitesse, à l'inclinaison, à l'orientation et à la rotation. Et quand vous mariez le système RealBristle et la prise en charge multipoint Wacom intuitif, qui permet le panoramique, la rotation et le zoom, l'art numérique devient alors une expérience aussi réaliste et qu'immersive.

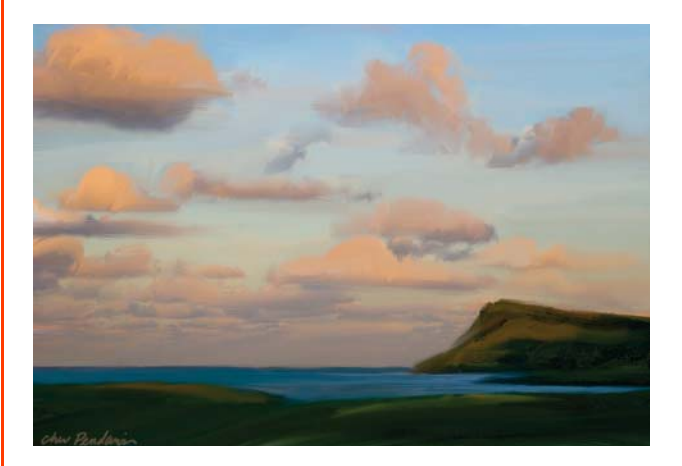

*Ce tableau est le résultat de plusieurs variantes de style Soies réalistes : dans la catégorie Huiles, les variantes Brosse éventail courte et Langue de chat ont été utilisées pour poser la couche de fond, et la variante Pinceau à fleur courte a permis de faire même dans les nuages. Dans la catégorie Huile grasse, la variante Huile mouillée a été utilisée au premier plan et les promontoires, et la variante Mélangeur d'essence de térébenthine a servi à nuancer les zones de premier plan.*

*Création de Cher Threinen-Pendarvis*

# Painter<sub>2015</sub>

# <span id="page-11-0"></span>Vitesse et performances accrues

Painter 2015 affiche sous tous les systèmes OS une vitesse d'exécution qui le fera aimer encore plus ou fera même pâlir ses prédécesseurs. Application native 64 bits sou Mac, cette version apporte aussi sous toutes les plateformes des optimisations importantes au processeur, gage d'une expérience fluide qui donne la primauté à l'art, à votre création picturale, plutôt qu'à la technologie qui l'anime.

### *Nouveauté !* **Application native 64 bits pour Mac :**

Les utilisateurs sous Mac OS verront prolonger tout de suite la puissance de traitement, notamment lors des des tâches qui nécessitent d'importants transferts de données, telles que l'ouverture de fichiers, la permutation entre les sources de la réplique, le travail de plans multiples ou le travail de documents volumineux.

### *Amélioration !* **Performance interplateforme :**

Painter 2015 ne se fera pas prier sur Mac et PC. De fait, forts des dernières optimisations de l'UC, les pinceaux affichent des gains de vitesse de 40 pour cent, en moyenne. Ces gains profitent également aux tâches gourmandes en mémoire vive comme le zoom, le panoramique ou la rotation de documents, l'affichage de plans et d'autres encore.

# *Amélioration !* **Aperçu en temps réel de l'effet :**

Lorsqu'il s'agit d'appliquer des effets, Painter 2015 a mis fin aux conjectures et tâtonnements. Vous pouvez prévisualiser les effets en temps réel, dans la zone de travail, et voir tout de suite ses incidences sur l'ensemble du tableau.

# À essayer !

# **Prévisualisation des effets**

- 1 Ouvrez une image.
- 2 Cliquez sur le menu **Effets Surface Appliquer une texture**.
- 3 Choisissez **Papier** dans la zone de liste **Mode**.
- 4 Dans la boîte à outils, cliquez sur **Sélecteur de papiers** et choisissez un nouveau papier.

Le nouveau papier s'affiche en temps réel dans le document.

# *Amélioration !* **Sensibilité à la pression et à la**

**vitesse :** vu que le niveau de force ou de pression dans une course varie par l'artiste, l'utilitaire de sensibilité a été amélioré pour calculer les paramètres pression et vitesse qui conviennent. La nouvelle courbe de puissance vous permet de contrôler à l'échelle de l'application la mémoire de sensibilité à la pression et d'appliquer les paramètres, instantanément, à la variante de style actuelle. Vous pouvez choisir une courbe parmi les courbes de pression par défaut ou modifier la courbe et l'enregistrer comme une présélection. De plus, pendant que vous calibrez la sensibilité à la pression exercée sur le stylet, vous pouvez faire sur la toile des coups d'essai avec une variante afin de baser votre coup de pinceau sur les informations les plus précises et les plus réalistes possibles.

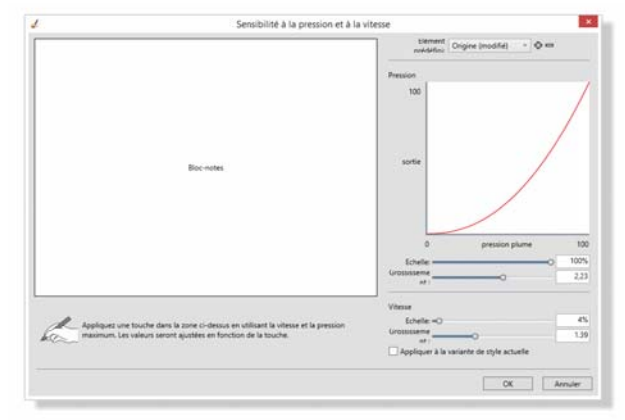

*L'utilitaire de sensibilité affiche une courbe de puissance afin que vous puissiez contrôler à l'échelle de l'application la mémoire de sensibilité à la pression.*

# À essayer !

# **Sensibilité à la pression et à la vitesse**

- 1 Dans le panneau Bibliothèque de styles, cliquez sur la catégorie **Craies et crayons** et choisissez **Taille variable**.
- 2 Lancez l'utilitaire de sensibilité en cliquant sur **Corel Painter 2015 Préférences Sensibilité** (Mac OS) ou **Édition Préférences Sensibilité** (Windows).
- 3 Faites glisser la zone d'essai à la pression et à la vitesse que vous préférez. Cela permet au témoin de définir les paramètres qui conviennent au pinceau.

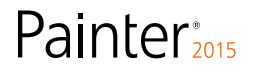

# <span id="page-12-0"></span>À essayer !

- 4 Vous pouvez modifier les paramètres de pression en déplaçant les curseurs dans la zone Pression. Le curseur **Pression maxi** contrôle le point où votre coup de pinceau atteint la pression maximale, tandis que le curseur **Effet pression** définit la rapidité à laquelle la pression augmente.
- 5 Vous pouvez également modifier les paramètres de vitesse en déplaçant les curseurs dans la zone Vitesse. Le curseur **Vitesse maxi** contrôle le point où votre coup de pinceau atteint la vitesse maximale, tandis que le curseur **Effet vitesse** définit la puissance d'accélération du coup de pinceau.

Vous pouvez instantanément appliquer ces paramètres à la variante de style en cochant la case **Appliquer à la variante de style actuelle**.

# Réactivité tous azimuts

Painter 2015 est le logiciel de peinture le plus flexible sur le marché en ce sens qu'il est conçu pour répondre directement à vos besoins, de l'acquisition à la création, en passant par le partage.

*Nouveauté !* **Dispositions personnalisées des palettes de l'interface :** inspirées par des artistes Painter, ces nouvelles dispositions d'interface prédéfinies implantent divers flux de travail d'art numérique en n'affichant que les palettes et les outils pertinents. Il y a, en tout, quatre dispositions ou flux de travail : Illustration, Photo d'art, Nouveaux styles, axés sur les styles de particules révolutionnaires, et Simple, soit l'interface minimale, libérant de l'espace pour les utilisateurs de tablette. Vous pouvez également choisir les deux dispositions ou espaces de travail que vous utilisez le plus souvent et, à l'aide de la commande Permutation rapide, alterner rapidement selon la tâche en cours ou le mode d'affichage de votre appareil.

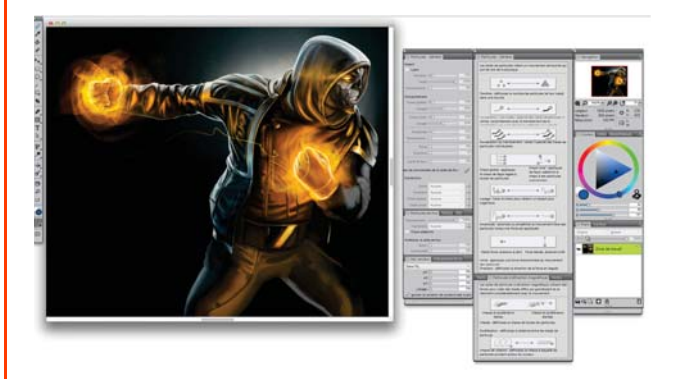

*La disposition Nouveaux styles affiche tout ce dont vous avez besoin pour utiliser les styles de particule*

### *Création de Mike Thompson*

# À essayer !

**Choisir une disposition d'interface personnalisée** 

- 1 Cliquez sur **Fenêtre Disposition des palettes**, puis choisissez l'une des dispositions suivantes :
	- **Nouveaux styles** palettes de nouveaux styles de particules

# $\overrightarrow{A}$  essayer !  $\overrightarrow{A}$  essayer !

- **Simple** boîte à outils, la barre de menus et une barre de commandes offrant des raccourcis vers les commandes usuelles, une disposition idéale pour petits écrans
- **Photo d'art** palettes usuelles des artistes photographes offrant une configuration optimale pour la duplication de photos, de textures et de peintures
- **Illustration** palettes couramment utilisées pour réaliser des illustrations
- **Par défaut** disposition de l'espace de travail qui convient à la plupart des ordinateurs
- 2 Pour sélectionner votre disposition préférée en choisissant les espaces de travail entre lesquels alterner, choisissez d'abord deux mises en page en cliquant sur **Fenêtre Disposition des palettes Permutation rapide Mise en page 1**, puis sélectionnez une mise en page.
- 3 Répétez les étapes pour sélectionner Mise en page 2.
- 4 Pour basculer entre les deux dispositions. cliquez sur **Fenêtre Disposition des palettes Permutation rapide Afficher/masquer la mise en page.**

Du contenu tout nouveau : vous pouvez ajouter une touche spéciale à votre illustration en tirant parti des nouveaux papiers, motifs, dégradés, jets, images, tissus et cartes de flux des mieux inspirés. Certains de ces apports numériques ont été conçus pour différents types d'artistes, tel un illustrateur ou un artiste photographe, et répondront aux besoins des projets des plus divers.

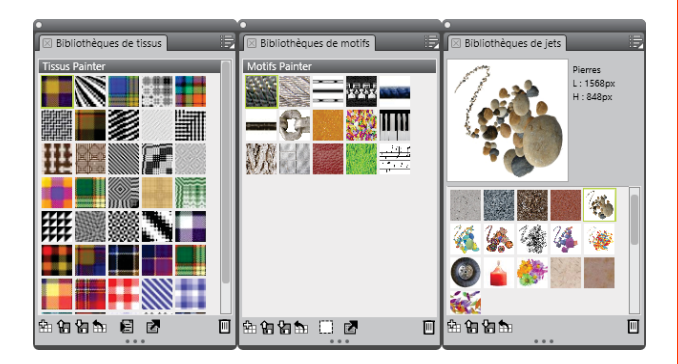

*Les nouveaux apports au contenu vous permettent d'ajouter une touche spéciale à votre illustration.* 

### **Accès au nouveau contenu**

- Effectuez l'une des opérations suivantes :
	- Cliquez sur **Fenêtre Panneau de papiers Bibliothèques de papiers** pour accéder aux nouveaux papiers.
	- Cliquez sur **Fenêtre Panneaux de bibliothèque de supports** pour accéder aux nouveaux motifs, dégradés, jets, tissus et images.
	- Cliquez sur **Fenêtre Panneaux de la carte de flux Bibliothèques de cartes de flux** pour accéder aux nouvelles cartes de flux.

Outils de peinture photo intelligents : Painter 2015 offre une palette d'outils pour transformer des photos en œuvres d'art numérique. Cette capacité, en particulier le flux de travail de duplication classique, est très appréciée par les utilisateurs expérimentés, parce qu'elle leur permet de travailler les détails fins de l'image. Pour les utilisateurs moins expérimentés, Painter offre une palette Peinture automatique, des outils de pointe qui simplifient le processus et qui, grâce à la technologie SmartStroke™, appliquent des traits qui suivent les lignes et les formes dans la photo.

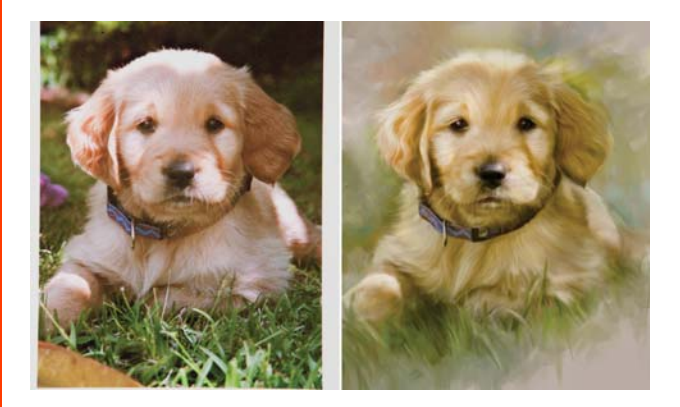

*Outils de peinture photo : mariant intelligence et facilité, ces outils transformeront des photos en tableaux magnifiques !*

# *Nouveauté !* **Politique ouverte de mise à jour :**

Les utilisateurs d'anciennes versions du produit, de Painter 7 à Painter X3, pourront bénéficier du prix spécial de mise à jour à l'achat de Painter 2015.

Painter<sub>2015</sub>

# <span id="page-14-0"></span>L'art mobile ou l'inspiration en mobilité

Painter 2015 apporte à votre studio des capacités mobiles afin que vous puissiez, à tout moment, donner expression à votre inspiration, quand et où elle se déclenche.

### *Nouveauté !* **Real-Temps Stylus et Windows Tablet**

**PC :** la prise en charge du composant RTS signifie que vous pouvez marier sous Windows votre Tablet PC et un stylet en temps réel pour canaliser à la volée le fruit de vos trouvailles. La prise en charge profite à la sensibilité à la pression exercée sur le stylet et, selon le périphérique, à l'inclinaison. Qui plus est, vous n'avez à installer aucun pilote de stylet et pouvez donc utiliser Painter 2015 tout de suite.

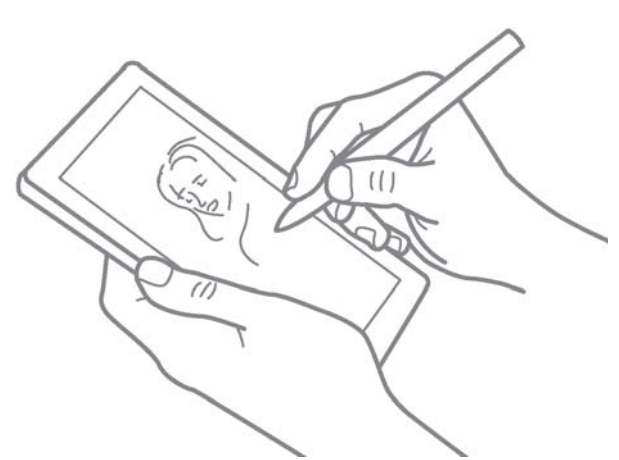

*La prise en charge RTS Tablet PC sous Windows : la peinture en mobilité ou le fruit de l'inspiration où et quand elle se déclenche* 

*Nouveauté !* **Painter Mobile pour Android :** Corel Painter Mobile, une appli pour Android, offre aux artistes une expérience picturale unique en ce que son espace de travail, intuitif et focalisé, donne accès à plus de 100 pinceaux polyvalents. De même, vous pouvez affiner et régler les pinceaux, mélanger des couleurs et utiliser aussi des outils de symétrie. Pour finaliser votre travail, vous pouvez l'importer directement dans Painter 2015, y apporter une touche professionnelle ou l'exporter vers divers formats tels que JPEG, PNG et PSD.

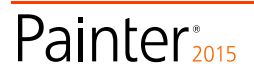

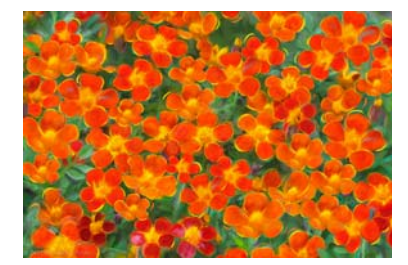

*Bettie Grace Miner*

# Galerie d'art

Chaque jour, les artistes dans le monde entier sont conquis par Painter parce qu'ils trouvent en lui le complice idéal pour explorer leur créativité et s'exprimer au travers de leurs œuvres d'art. Nous espérons que les échantillons réalisés par nos maîtres Painter et réunis ici pour votre plaisir vous donneront un bel aperçu des possibilités d'expression artistique du produit.

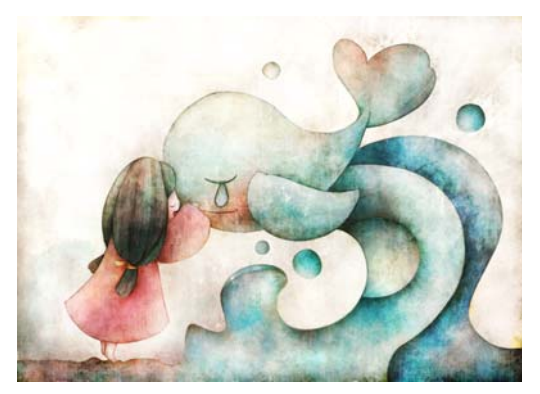

Yuki Matsumoto

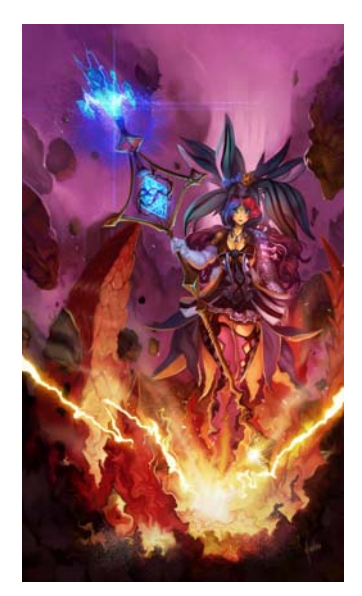

Héctor Sevilla Luján

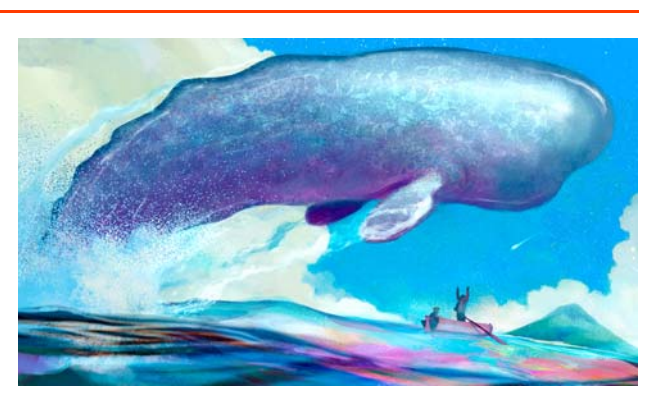

Paolo d'Altan

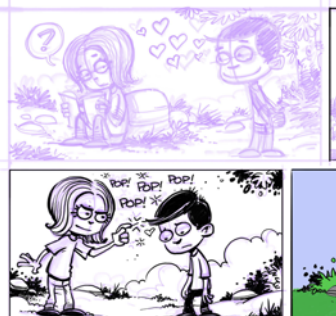

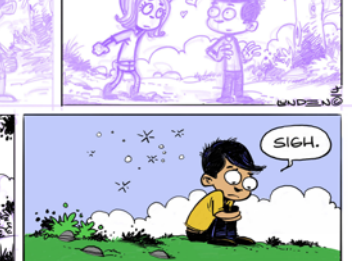

**ROP** 

Einar Lunden

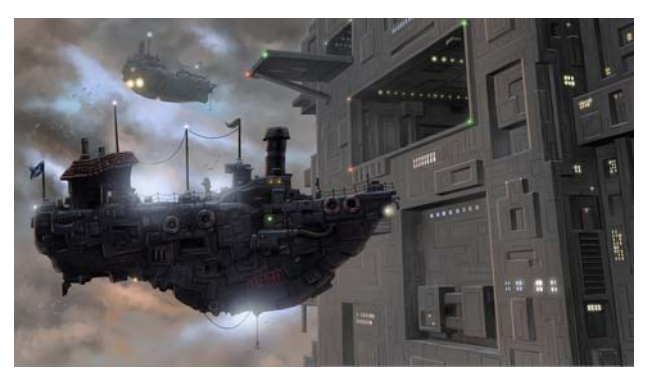

John Malcolm

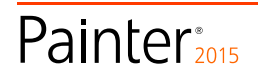

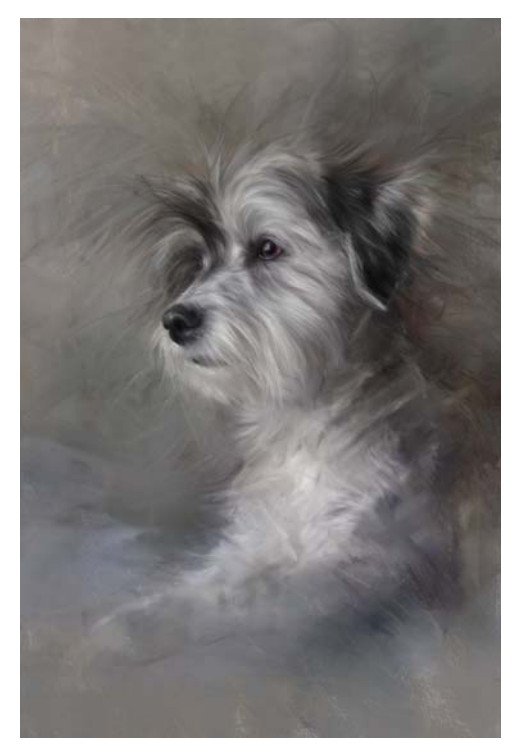

Heather Michelle Chinn

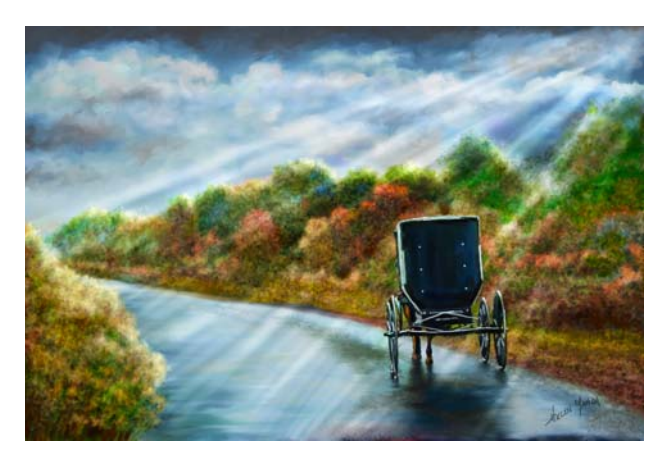

Helen Yancy

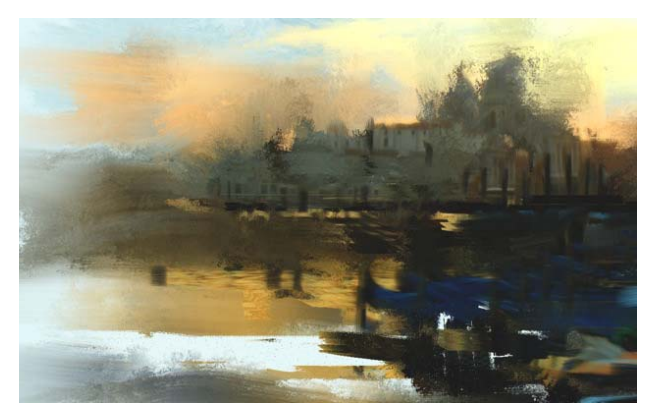

Melissa Gallo

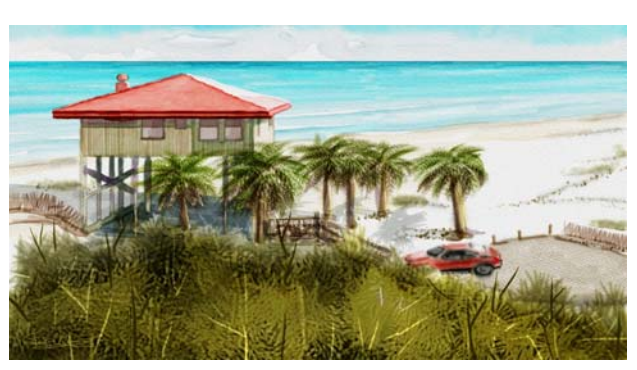

Skip Allen

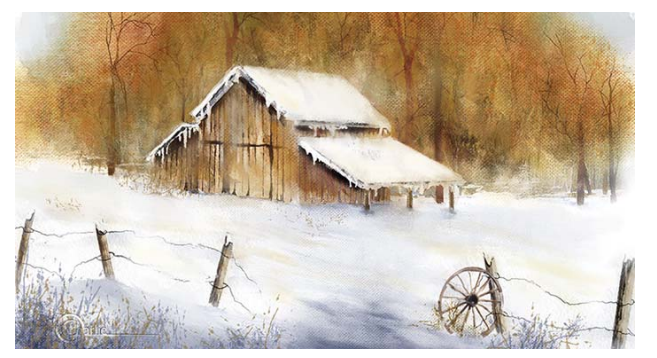

Charlene Miller

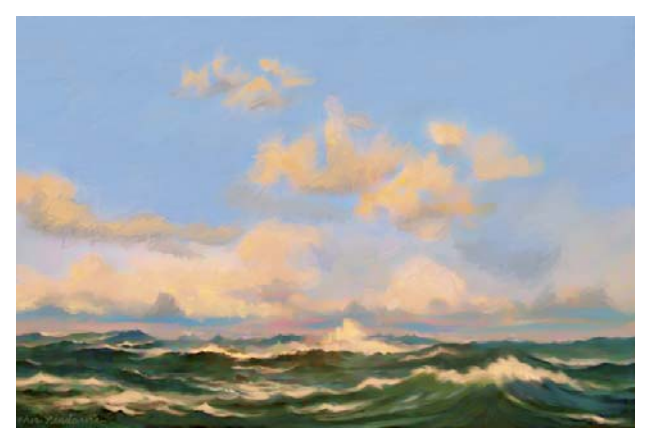

Cher Threinen-Pendarvis

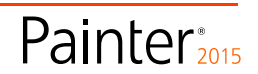

# **À propos de Corel**

Corel est l'un des principaux éditeurs de logiciels dont les marques figurent parmi les plus connues dans l'industrie. Offrant un portefeuille de produits innovateurs, le plus complet aux rayons graphique, bureautique et médias numériques, la société en est venue à se forger une solide réputation, celle de proposer des logiciels faciles à prendre en main et permettant de franchir de nouveaux seuils de créativité et de productivité. L'industrie en a pris acte en nous décernant d'innombrables prix et distinctions pour l'innovation, le design et le rapport qualité-prix.

Notre gamme de produits, prisés par des millions d'utilisateurs dans les quatre coins du monde, comprend CorelDRAW® Graphics Suite, Corel DESIGNER®, CorelCAD™, Corel® Painter®, Corel® PaintShop® Pro, Corel® VideoStudio® et Corel® WordPerfect® Office. Pour en savoir plus sur Corel, rendez-vous sur www.corel.com.

Copyright © 2014 Corel Corporation. Tous droits réservés.

Corel® Painter® 2015 : Guide de l'évaluateur

Protégé par les brevets américains 5652880; 5347620; 5767860; 6195100; 6385336; 6552725; 6657739; 6731309; 6825859; 6633305; d'autres brevets en instance.

Les caractéristique du produit de même que le prix, l'emballage, l'assistance et les renseignements techniques (les « Spécifications ») ne renvoient qu'à la version anglaise du produit commercialisée au détail. Les spécifications de toutes les autres versions (y compris les versions linguistiques) peuvent varier.

LE PRODUIT EST FOURNI PAR COREL «EN L'ÉTAT», SANS AUTRES GARANTIES NI CONDITIONS, EXPRESSES OU IMPLICITES, Y COMPRIS DE FAÇON NON LIMITATIVE LES GARANTIES RELATIVES À SA QUALITÉ MARCHANDE ET SATISFAISANTE, À SON ADÉQUATION À UN USAGE PARTICULIER OU À CELLES QUI RÉSULTENT DE LA LOI, D'UN RÈGLEMENT, DES USAGES DU COMMERCE, DU COURS HABITUEL DES TRANSACTIONS OU AUTRES. VOUS ASSUMEZ L'INTÉGRALITÉ DU RISQUE QUI SE RATTACHE AUX RÉSULTATS ET À LA MISE EN ŒUVRE DU PRODUIT. COREL N'AURA AUCUNE RESPONSABILITÉ ENVERS VOUS OU TOUTE AUTRE PERSONNE PHYSIQUE OU MORALE À L'ÉGARD DES DOMMAGES INDIRECTS, ACCIDENTELS, SPÉCIAUX OU CONSÉCUTIFS, QUELS QU'ILS SOIENT, Y COMPRIS ET SANS S'Y LIMITER, LA PERTE D'EXPLOITATION OU LE MANQUE À GAGNER, LA PERTE OU LA DÉTÉRIORATION DE DONNÉES OU AUTRE PERTE COMMERCIALE OU ÉCONOMIQUE, ALORS MÊME QUE COREL AURA ÉTÉ AVISÉE DU RISQUE QUE CES DOMMAGES SE PRODUISENT OU QU'ILS SOIENT PRÉVISIBLES. DE MÊME, COREL N'ENGAGE AUCUNEMENT SA RESPONSABILITÉ À L'ÉGARD DES RÉCLAMATIONS FORMULÉES PAR UN TIERS. SA RESPONSABILITÉ TOTALE MAXIMALE ENVERS VOUS NE DÉPASSERA PAS LE MONTANT QUE VOUS AUREZ PAYÉ POUR LE RPODUIT. DANS CERTAINS ÉTATS/PAYS, L'EXCLUSION OU LA LIMITATION DE RESPONSABILITÉ AU TITRE DES DOMMAGES CONSÉCUTIFS OU INDIRECTS N'EST PAS AUTORISÉE. IL EST DONC POSSIBLE QUE LA LIMITATION DE RESPONSABILITÉ ÉNONCÉE CI-DESSUS NE S'APPLIQUE PAS À VOUS.

Corel, le logo Corel, CorelDRAW, Corel DESIGNER, CorelCAD, PaintShop Pro, Painter, VideoStudio et WordPerfect sont des marques de commerce ou déposées de Corel Corporation et/ou de ses filiales au Canada, aux Etats-Unis et dans d'autres pays.

Tous les autres produits y compris le nom de polices et de sociétés, ainsi que les logos, peuvent être des marques de commerce ou déposées de leur détenteur respectif.

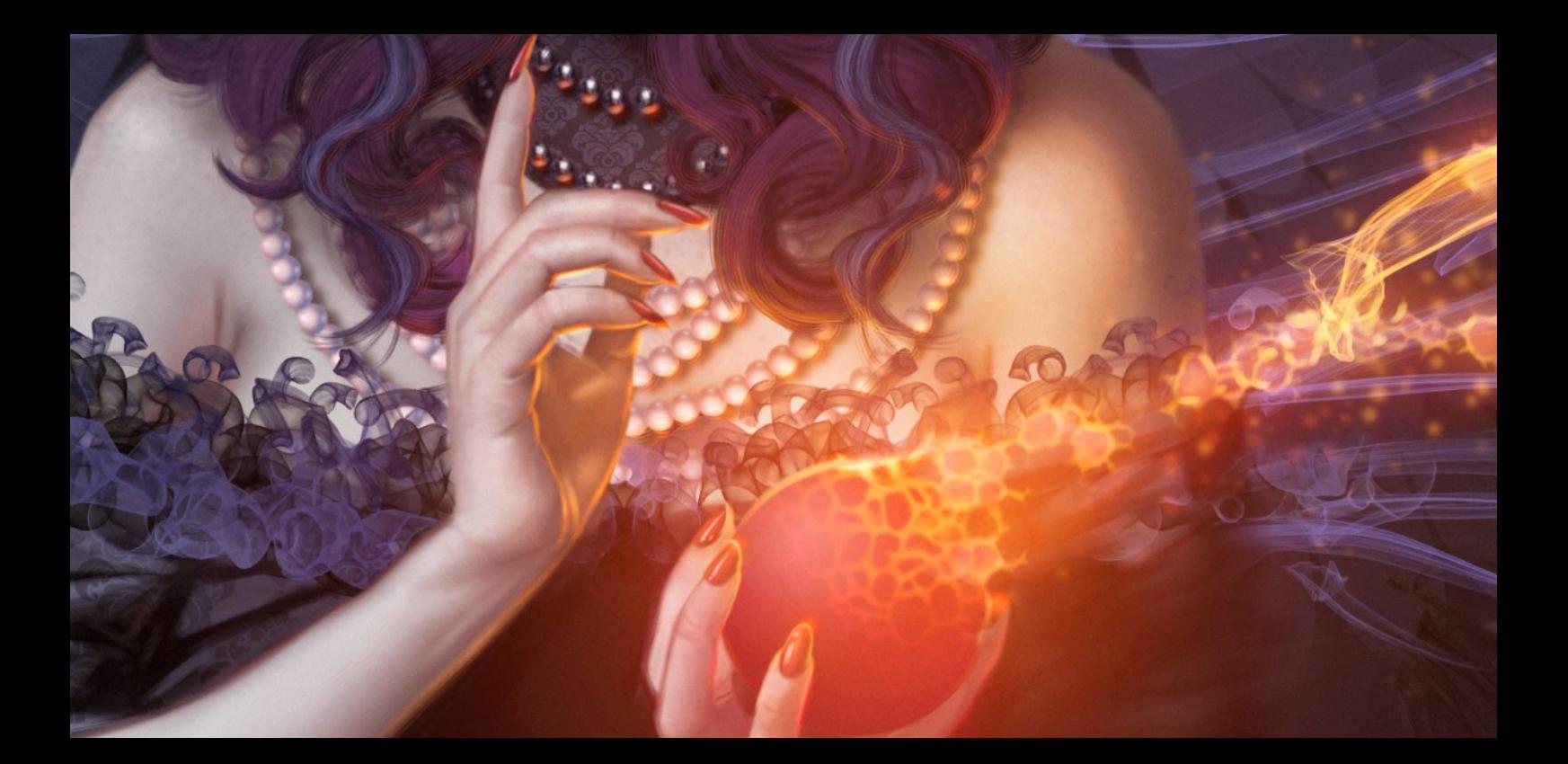

# Painter<sub>2015</sub>

Contact presse : media@corel.com

oo curiing Aw<br>awa, ON<br>iada K1Z 8R7

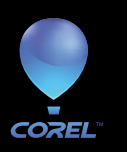

ennead<br>hire SL6 1BL<br>....